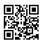

# Avg retail activation

Avg retail activation -Using AVG Antivirus you can surf the web, shop online and chat on social Medias without any insecurity because it gives assurance that your software is secure and safe. But several viruses and threats are destroying your systems that are unidentified and not easily detect by AVG sometimes.

## Do you know What is avg activation code?

Most of all avg products install with an activation code. An avg activation code is a 30 characters alphanumeric unique string which is used to activate an avg product. Almost all avg activation code is mentioned on your avg retail card but if you purchased avg online then it may come to your email.

### Steps To Download and Install AVG:

- **Step 1:** Visit AVG official site to find the download link and get the software just by clicking the Download/ Install option.
- **Step 2:** Open the download folder or the location where the download has been saved. Click and run the downloaded file and begin the installation process.
- **Step 3:** Follow the instructions displayed on the Windows.
- **Step 4:** You will proceed to the page where you will need to enter your AVG activation code, or you can directly go to <a href="mailto:avg.com/retail">avg.com/retail</a> to access activation page once the download is complete.
- **Step 5:** You will automatically receive the license number in your verified e-mail id.
- **Step 6:** Wait for the installation to complete and then restart your computer.

### **How to Activate AVG?**

If you already have the product installed on your computer and you only need to activate or reactivate your AVG, Go through the steps. In case, AVG antivirus is already installed on your system, you just need to activate or reactivate your antivirus. Follow the instructions to activate/ reactivate AVG:

**Step 1:**Double click on the AVG icon on your Desktop or if no there, check for it in the notification section on the task bar (the bottom-right corner of your computer screen).

**Step 2:**A new Window will open up with Activate or Reactivate option. Chose an option required according to the need.

**Step 3:**If the option doesn't appear in the menu section, it is possible that you might open the AVG Zen window. In that case, you need to click the Protection file to get redirected to the main AVG user interface.

**Step 4:**Enter your License Number that you have received in your registered mail after buying AVG.

**Step 5:**Proceed by clicking on 'Activation' button.

Wait for a while as the activation process might take several minutes. You can verify the activation process by selecting the Support option in the top menu bar. You can also check for you validity time and other detail about your AVG product.

### Frequently Asked Question - Avg retail activation

### Is AVG any good?

AVG ultimate unlimited download Antivirus is the best free antivirus software we reviewed. ... AVG Antivirus is a good choice if you only need basic malware protection and don't want to pay for advanced features, or you can use it in tandem with your current antivirus program as a second layer of protection.

#### Is Norton better than AVG?

Both Norton and AVG provide plenty of features. Depending on your needs, one may provide better features than another. Norton Security Premium allows you to protect up to 10 devices including PCs, smartphones, tablets and Macs. ... When it comes to the battle between Norton vs AVG for features, they are about the same.

#### What is a AVG retail card?

first of all <u>AVG retail registration</u> is the box which you got at the time of purchase. An activation code is mentioned on that retail, which you will need to install your avg. If you have not a retail card then you will get your activation code on your email (online purchase).